# FRED PUBLISHING SPECIAL OFFERS

# \*Prices can only be held until 19/4/97\*

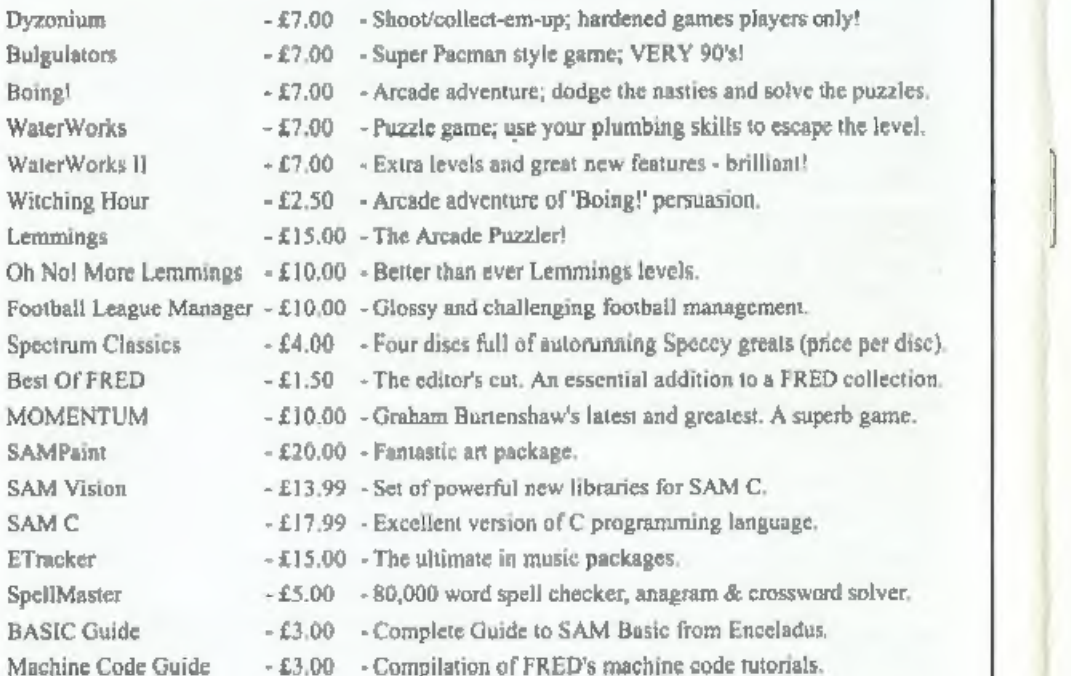

# OUT NOW!!

KABOOM! £10.00 -SAM's answer to Super Bomberman and Dynablaster.

Subscriptions are 30% off when ordering £20.00 of software or more meaning that a FRED Magazine subscription would cost only £14.00!!

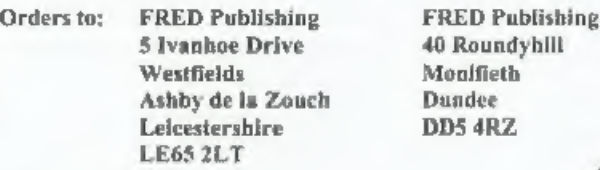

Tel: (01530) 416207

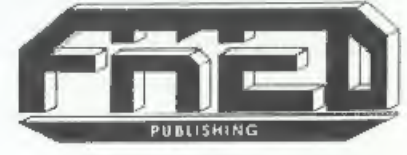

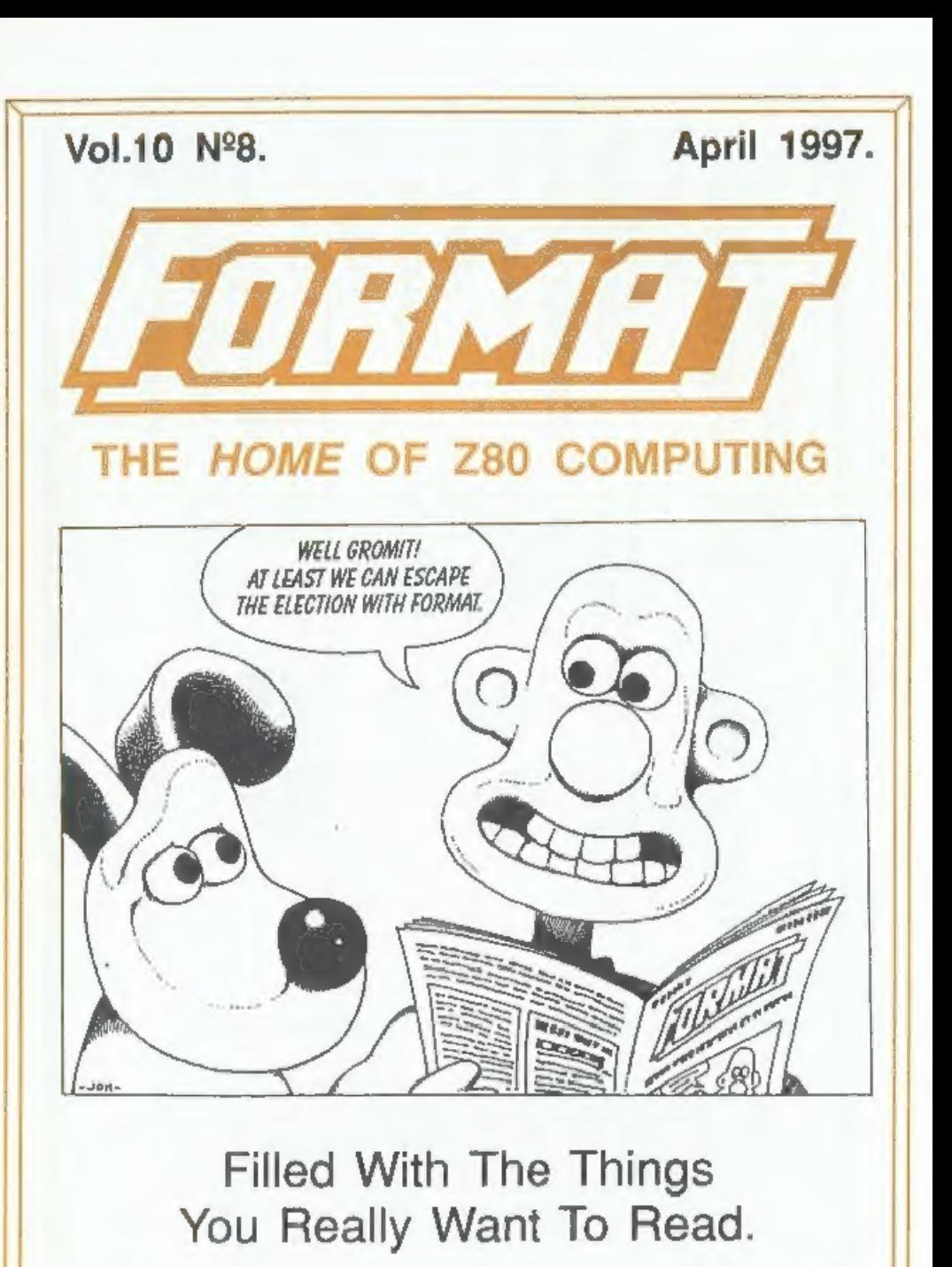

£1.75 (UK R.R.P)

ISSN 0963-8598.

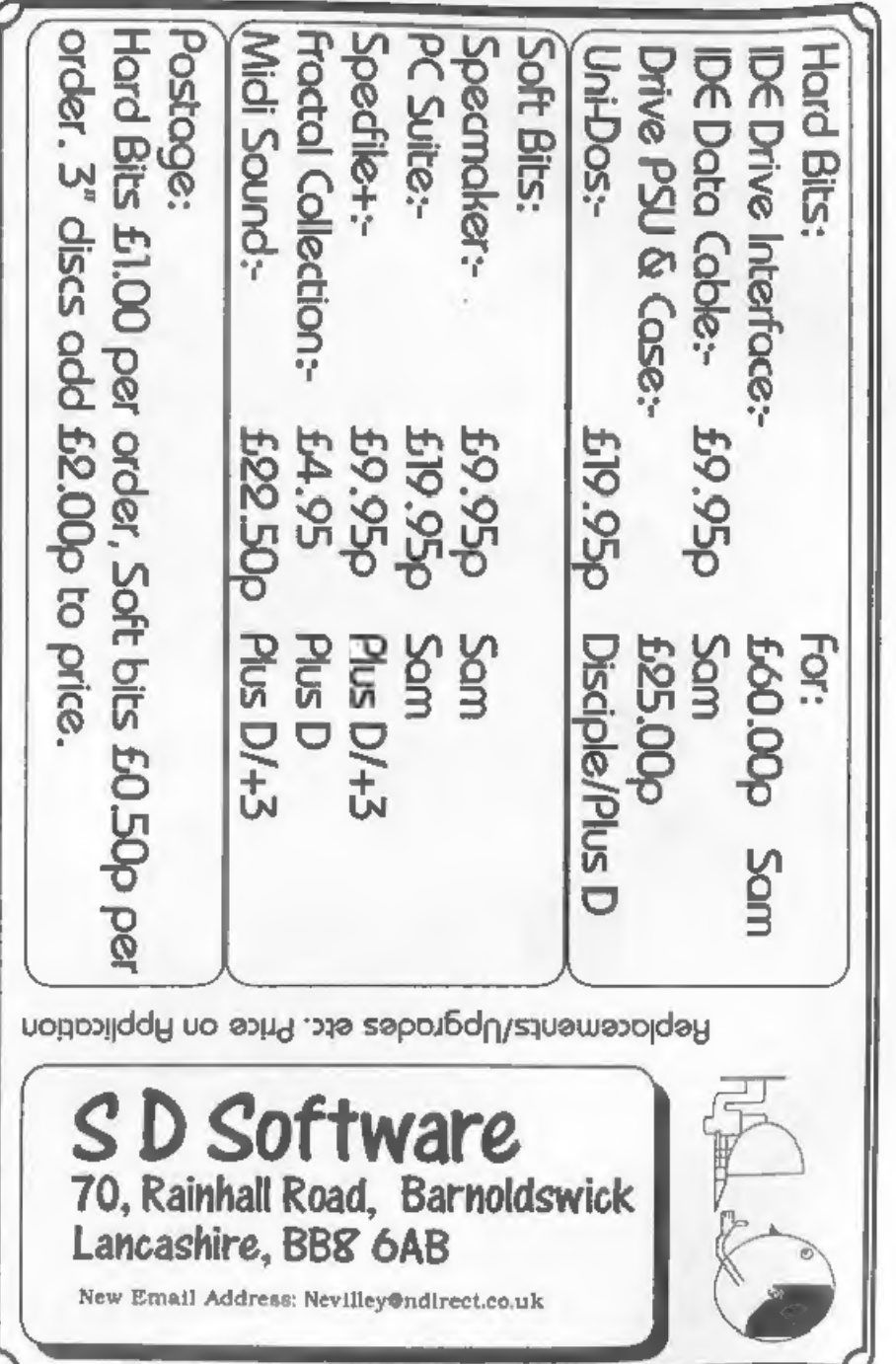

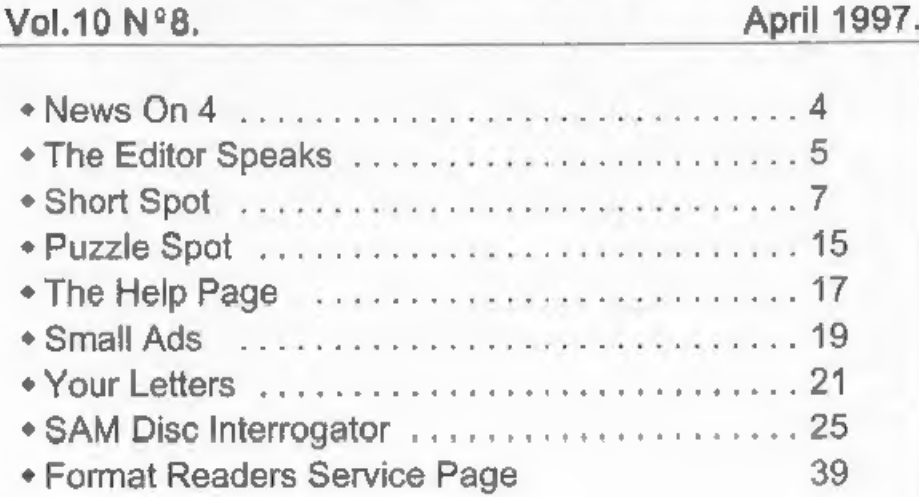

**CONTENTS** 

# THIS MONTHS ADVERTISERS:-

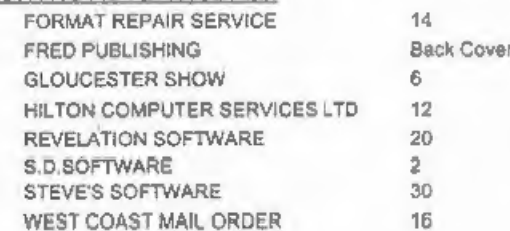

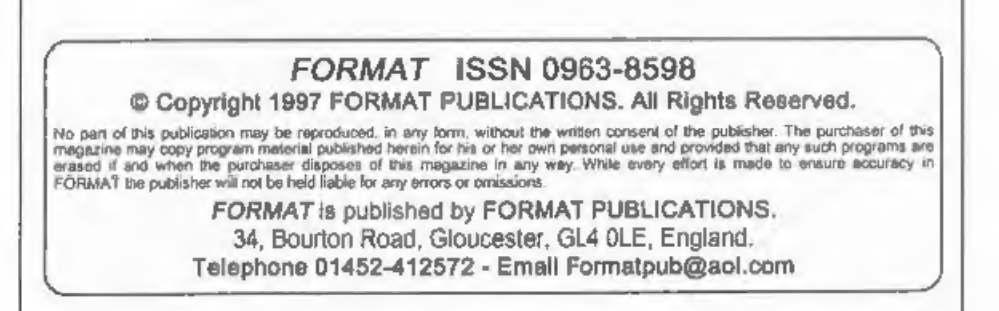

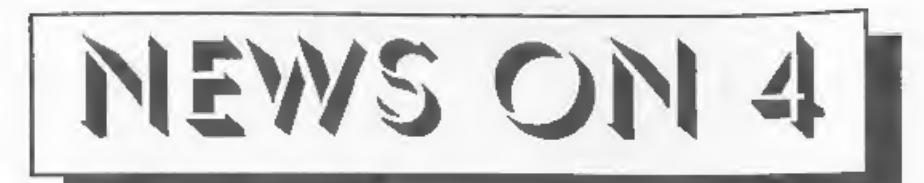

## MICROSOFT - THE MOVIE?

Universal Studios have leaked plans to<br>make a movie based on computer<br>software giants Microsoft.<br>Universal's film will be based on<br>"Microserfs", a book about misfit<br>Seattle-based Microsoft programmers, to<br>which they have j

Bill Gates to use the Microsoft name are

not yet finalised.<br>
'At first many thought this was an<br>
April Fools joke, but if so, then many of<br>
the American magazineS have fallen for<br>
it hook, line and sinker.

BUSINESS<br>
Montrad has sold Dancall, its cellular<br>
mobile telephone arm, to Germany's<br>
Bosch Telecom for £92 million, four years<br>
after it rescued the business from<br>
receivership for £6.3 million.<br>
Bosch dismissed claims th

on investment.

'Amstrad chairman Alan Suger said Dancall is an example of Amstrad's knack of "spotting profitable sectors, product innovation and directing good management to develop and market

those innovations." However Sugar said shareholders had not appreciated<br>Dancall's potential, "principally due to<br>the lack of profits since we acquired the<br>company". In the year to June Dancall<br>lost £6.8 million on sales of £100 million.<br>Bosch Telecom is Germany

# NEW PENTIUM COMING

Microprocessor giant Intel have<br>announced their plans for 1997 and this<br>looks set to include a new version of<br>their market leading Pentium processor.<br>At a very flash and glitzy meeting for<br>journalists, held at one of Intel

**YOUR NEWS HERE....**<br>Come on readers, we need your news. Anything<br>related to computers which you think will interest<br>other SAM and Spectrum owners. Just jot it down<br>on a piece of peper, add your name and<br>membership number,

send it off yourself and earn our thanks as well.

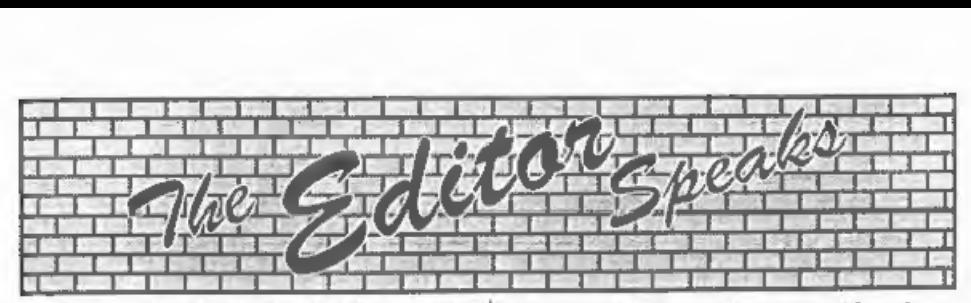

This months issue is slightly smaller than usual because we have had a lot of<br>problems this month. First, as you<br>already know, last months issue was<br>very late - sorry. Then, sadly, Jenny's<br>mother-in-law passed away. She had<br>been very ill for some time, but of With the preparations for the Spring '97<br>Gloucester Show taking up time I'm<br>sorry to say I have not been able to get<br>the usual 40 pages together by the<br>printing deadline. However, we have<br>packed a lot in.<br>May I give partic

work for the university, trying to keep his garden from turning into a jungle, and the never ending workload he gets at this time of year as his students approach exam time - it is a wonder he can find time for Short Spot at all, Nevertheless, knowing I was unde

on the SAM development front. This of course has led to lots of rumours going round that the SAM Elite is being dropped - Wrong - no new SAM (well not for a few years anyway. As I said last time, the idea is to produce some new add-ons for the machine to expand its 'usability'. Stage one of the project is a board containing battery-backed SRAM which will allow the operating system to become 'so

There are some other add-ons being looked at but if you have any ideas of what you would like to see produced, why not drop us a line and we will print your letters in a future issue - you never

know, your idea could just get some<br>people thinking and then, who knows?<br>We are about to start work on a new<br>issue of The FORMAT Spectrum & SAM<br>Resouce Directory which we will print<br>later this year. If you know of any<br>com

# **GLOUCESTER'S SPRING SPECTRUM & SAM COMPUTER FAIR**

Everything **STAND BOOKINGS** Spectrum & Sam CONTACT FORMAT PUBLICATIONS 01452 412572 Umder Ome

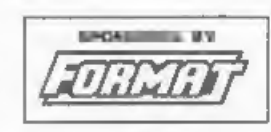

HARDWARE - DISCS - PRINTERS - SOFTWARE SPECTRUMS - GAMES - WORD PROCESSORS SPREADSHEETS - SAMS - UPGRADES UTILITIES - CABLES - POWER SUPPLIES - MAGS KEYBOARDS - DISC DRIVES - SPARES DEMOS - HELP - INFORMATION

Roof

# **SPECIAL BRING & BUY STAND GET RID OF YOUR SURPLUS COMPUTER GEAR**

# **SATURDAY 19th APRIL** 10:30" to 4:30<sup>pm</sup> QUEDGELEY VILLAGE HALL **BRISTOL ROAD (B4008), QUEDGELEY GLOUCESTER**

TICKETS:- Available on door, £2.00 each, children under 14 free if accompanied by an adult.

## How To **Get There**

If you are travelling north on the M5 then take exit 12 and follow signs for Gloucester. A short distance after leaving the motorway you come to a roundabout from which you take the second exil (A38 towards Gloucester). Now take the first left onto the B4008 which is sign-posted Duedgeley and Severn Vale Shopping Centre. Go straight over at the next roundabout. The hall is then on the left, just before you reach<br>another roundabout. There is a large free carparkas part of the Severn Vale (Tesco) sh

For those of you coming south on the M5 then Junction 12 is not available southbound so it is easier to continue to wit 13 and then turn<br>north onto the A38 - this only adds about 5 miles to the journey and avoids the traff

By Rail or Coach: Both the railway and coach stations are in the centre of Gloucester - almost next to each other. Buses run from the coach station to Quedneley every 15 minutes (about a 10 minute journey, Ask the driver for Tesco's, he will know where you need to get off.

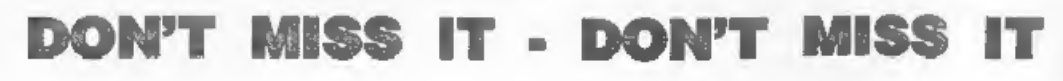

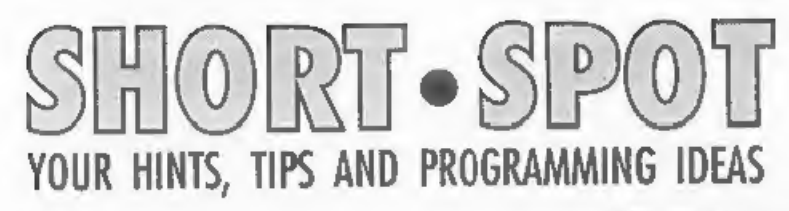

# Edited By:- John Wase.

April. Season of showers. And so it has been whenever I've had no energy and it's been time to do the lawn. Of course. now that it really wants cutting, it's dry as a bone, the sun's shining furiously and you can hear the grass growing too long for the mower, Bob's bawling for Short Spot; he wants it tomorrow! Woe is me!

So here we are again, folks, and let's make a quick start with a note about programming on the Spectrum from Mr E. G. Baumann of Cowies Hill, South Africa. Mr Baumann has faithfully supplied 'funnies' for many years for April fool's day, and it is therefore fitting that a serious piece of neat programming from him should take pride of place - as a sop, for he is then asking readers for information.

It is often useful to insert a line in colour to make it stand out in the listing. and the way to do this is well documented and well understood by most Basic programmers. What is less well known is that it is possible to put only the line number in colour, so that this will stand out at the start of a line and enable one to pick it out. This is particularly useful if the line, for instance, contains numbers here and there, so that the second or third lines also begin with figures, and the whole thing looks like several separate lines, and is confusing to the eye. To have the occasional line number in colour here and there is therefore a useful trick which at first seems impossible, but there is a way to do it.

First pull down the previous line for

editing, and run the cursor to the end. Press CAPS/SHIFT + SYMBOL/SHIFT and then 4 (in this case, so that you get green). When the line is returned, it will be found that all the following lines will be green. Then pull down the next line for editing. The cursor will be in the right place; i.e. to the right of the desired line number.

Press CAPS/SHIFT + SYMBOL/SHIFT and then 7 (to get back to normal) and return the line.

In the same way, a line number can be made BRIGHT or to FLASH, if preferred, and then, of course, back to normal again. The key strokes are:-

For BRIGHT:-

C/SHIFT+SYM/SHIFT and then 9

C/SHIFT+SYM/SHIFT and then 8

For FLASH:-

C/SHIFT+SYM/SHIFT and then C/SHIFT+9

> C/SHIFT+SYM/SHIFT and then C/SHIFT +8

So now you know.

And now an interesting point in which Mr Baumann (and I) would like some feedback from our good readers. (The bad ones can fax me a few interesting Spectrum and SAM jokes to fill up the column)! Sorry: back to business, Wase. To reset his ageing Spectrum, Mr Baumann uses PRINT USR 0, which, he feels is a soft reset, and therefore kinder to the computer than merely switching

off. The finger movements are also<br>efficient. Also, before switching off, he<br>always has always felt it better to reset<br>the computer first by using this method.<br>Mr. Baumann wants to know if doing<br>this really *does* make a d

Next, a whole raft of bits and pieces<br>from our readers on Colour Weaver! It<br>decents that a number of us are anxious to<br>get SAM to produce the old Tartan, if the<br>interest is anything to go by. A number<br>of readers, including

10 PAUSE<br>20 LET AS=INKEYS<br>30 IF AS="Y" OR AS="y" THEN...

Instead, and more elegantly, use:-

10 PAUSE 15 POKE SVAR 618,8 (REM or POK E 23658,8) 20 LET AS=INKEYS 30 IF A\$="Y" THEN...

Many thanks, Graham.<br>
Other readers, for instance Dave<br>
Marriott, mention that line 5030 was<br>
intended to overwrite the graphics for<br>
characters 'A', 'B' etc., with user defined<br>
ones, and went on to POKE b with the<br>
requi

indeed, Mr Smith.<br>
I would have printed Mr Smith's<br>
program, which ran to more than two<br>
sides of A4 paper (have no fear; it's less<br>
in columns), but he sent only a listing,<br>
and no disc, and it would have taken for<br>
ever

change case in both SAM and Spectrum,<br>and, on the same subject, if I can digress<br>a minute or two, so does Roy Burford of<br>Norton, Stourbridge. Roy has organised<br>his 'scrappy notes', as he puts it, into a<br>little program, giv

- 
- 
- 
- 
- 
- 
- 
- 
- 
- 
- 1 REM Spectrum+ 128/48K usefu<br>
1 RAM addresses.<br>
2 REM B.C.R.Burford 250397.<br>
10 REM 23444 128K Renumber.<br>
Start line number<br>
11 REM 23445 10W and high by<br>
tes.<br>
12 REM 23446 128K Renumber.<br>
Increment or step between<br>
13 R
- 
- 
- d<br>
20 REM 23673 by 1 every 1/50<br>
s. To get<br>
21 REM 23674 50ths second, t<br>
=PEER23672+256xPEER23673+65<br>
536xPEER23674. In case a by<br>
te is about to change, it 1<br>
s best to take two readings<br>
22 REM 23677 Contains last<br>
x co
- 

# 23 REM 23678 Contains last y coordinate plotted.

Many thanks, Roy, and we'll come back to you later, but now we'll return to Geoff Bridges, who now deals with the user defined graphics, as already mentioned, as UDG CHR\$ n for SAM, where n is a number from 144 to 164. Line 5030 then becomes:-

5030 FOR b=UDG CHR\$ 144 TO UDG CHRS 144+15

and line 1700 should be:

1700 PRINT PEN 7; AT  $8,0;$   $^{\circ}$ C; A<br>T  $10,0;$  CHR\$  $145;$  AT  $12,0;$ <br> $^{\circ}$  CUIT\*

An important point in Spectrum/SAM<br>conversions is also made by Geoff over<br>the POKE in line 3030. The address used<br>(23210) is in the attribute file on the<br>Spectrum, but SAM uses this area for its<br>system variables, so it's c

```
3030 LET s+(1+(IN 252 BAND 31)) 716384: LET 5=8+6826-5*d: 
     LET m = s - 672: LET f \neq s - 651:
     LET x=-32
```
Here is the complete listing.

- 
- 
- 
- 10 MODE 1<br>
50 start<br>
60 menu<br>
1000 DEF PROC menu<br>
1005 DO<br>
1010 CLS : RESTORE 8000: PRINT<br>
PAPER 0; PEN 7; AT 8,6; KE<br>
Y A for AUTO"<br>
1020 PRINT PAPER 0; PEN 7; AT 1<br>
0,10; "X for MANUAL"; AT 12<br>
10; "X for EXIT"<br>
1000 POR
- 
- 

1050 IF choice=65: CLS : auto 1055 ELSE IF choice=77 : CLS :m anual 1060 IF choice=88 THEN STOP 1070 END IF 1080 LOOP 1090 END PROC 1650 DEF PROC auto 1660 FOR t =1 TO 30 1670 READ nS 1680 PRINT #0; AT 1,0;8\$;8\$;8\$;  $SS$  $1690$  mask 1700 PRINT PEN 7: AT 8.0:'0": A T 10,0; CHR\$ 145; AT 12.0;" OUIT" 1710 PRINT #0; PEN 7; AT 1, INT  $(131 - LEN)$   $(2)$   $nS$ 1720 FOR  $n=0$  TO  $21$ : abort 1730 READ C: LET COL=CODE (STRS  $C1 - 48$ 1740 weave 1750 NEXT n: PAUSE 100: NEXT t 1760 CLS 1765 END PROC 1770 DEF PROC manual 1780 prompt 1790 cursor  $1800$  mask 1810 FOR n=0 TO 21 1820 PRINT PAPER 0: PEN 7: FLAS H 1; AT 18, 1; "ANY KEY"; FL ASH 0 1830 PRINT PAPER O; PEN 7; AT 2  $0, 2;$   $(°(0-7)")$  AND  $n<27$ 1840 PAUSE 1850 PRINT AT 18, 1: s\$; AT 20.2: s\$ 1860 PRINT #0; AT 1, 0; CHR\$ 32 1870 LET COL=CODE PENEY\$-48 1880 IF col<0 OR col>7 THEN GOT  $0,1820$ 1890 weave 1900 NEXT n 1910 PAUSE 200 1920 CLS 1930 END PROC 2000 DEF PROC mask 2010 LET  $d=(1 \text{ AND choice}=65)+(0$ AND choice=77) 2020 FOR n=0 TO 21 2030 PRINT AT n. 10-5\*d; q\$; q\$ 2040 NEXT n 2050 END PROC 3000 DEF PROC weave

3010 IF choice=77 THEN cursor 3020 IF col=0 THEN GOTO 3100 3030 LET s={1+(IN 252 BAND 31)) \*16384: LET S=S+6826-5\*D: LET  $m=s-672$ : LET  $f=s-651$ :  $LET = -32$ 3040 FOR b=s TO m STEP x 3050 POKE h+n. PEEK (h+n)+col 3060 NEXT b 3070 FOR  $b = m$  TO f 3080 POKE b+32\*(21-n), PEEK (b+  $32*(21-n)) + 8*$ col 3090 NEXT b 3100 END PROC 4000 DEF PROC prompt 4010 PRINT PAPER 0: PEN 7: AT 1  $0;$  "BLACK"; TAB  $0;$  "0"; AT  $3.0:$  "BLUE": TAB  $8:1"$ 4020 PRINT PAPER 0: PEN 7: AT 5  $.0:$  "RED"; TAB  $8:$  "2"; AT 7.  $0;$  "MAGENTA"; TAB  $8;$  "3" 4030 PRINT PAPER 0; PEN 7; AT 9 .O. "GREEN": TAB 8, "4": AT 11.0: "CYAN": TAB 8: "5" 4040 PRINT PAPER 0; PEN 7; AT 1 3.0: "YELLOW": TAB 8: "6": A T 13.0: "WHITE": TAB 8: "7" 4050 END PROC 5000 DEF PROC start 5010 RESTORE 5000: LET g\$="": L  $ET$   $S2="$ 5020 BORDER 0: PAPER 0: PEN 0: **CLS** 5030 FOR b=UDG CHRS 144 TO UDG CHRS 144+15 5040 READ n: POKE b, n 5050 NEXT b 5060 DATA 51.102.204.153.51.102 , 204, 153, 16, 40, 68, 130, 0, 0,  $0, 0$ 5070 LET f\$=CHR\$ 144: LET r\$=CH R\$ 32 5080 FOR 1=1 TO 8 5090 LET  $GS = gS + fS$ : LET  $BS = gS + rS$ 5100 NEXT 1  $5110$  FOR  $1=1$  TO 3 5120 LET  $q\$  = $q\$  +f\$ 5130 NEXT j 5140 END PROC 6000 DEF PROC abort 6010 LET quit=CODE PENEYS 6020 IF guit <> 81 THEN GOTO 6030 6030 IF guit=81 THEN RUN 6040 END PROC 7000 DEF PROC cursor

7010 PRINT #0: AT 0.n+10: PEN 7 :CHRS 32:CHRS 145; AT 1.0; CHRS 32 7020 END PROC 8000 DATA "BARCLAY".1.4.4.4.2.4  $,4,4,1,1,1,4,1,1,1,4,4,4,2$  $, 4, 4, 4$ 8010 DATA "BRODIE".2.0.2.2.2.0.  $0, 6, 0, 0, 2, 0, 0, 6, 0, 0, 2, 2, 2,$  $0, 2, 2$ 8020 DATA "BRUCE", 2, 2, 5, 2, 2, 2, 4  $2, 4, 4, 2, 4, 4, 2, 4, 2, 2, 2, 7, 2$  $, 2, 2$ 8030 DATA "CAMERON", 2, 6, 2, 2, 2, 4  $.4.2.4.4.2.4.4.2.4.4.2.2.2$  $, 6, 2, 2$ 8040 DATA "CAMPBELL OF BREADALB  $A^*$ , 0, 1, 1, 0, 0, 4, 1, 6, 4, 4, 0, 0  $,4,4,6,4,4,0,0,1,1,0$ 8050 DATA "CAMPBELL OF CAWDOR",  $5, 0, 4, 4, 4, 0, 0, 0, 1, 1, 1, 2, 1,$  $1, 1, 0, 0, 0, 4, 4, 4, 0$ 8060 DATA "COLQUHOUN", 1, 0, 1, 1, 1  $,0,0,0,7,4,4,4,2,4,4,4,7,0$  $, 0, 0, 1, 1$ 8070 DATA "CRAWFORD", 2, 7, 2, 2, 2,  $4, 4, 2, 4, 4, 2, 4, 4, 2, 4, 4, 2, 2,$  $2, 7, 2, 7$ 8080 DATA "DAVIDSON", 4, 0, 4, 4, 4,  $4, 1, 4, 1, 1, 2, 1, 1, 4, 1, 4, 4, 4,$  $4.0.4.4$ 8090 DATA 'DOUGLAS', 1, 1, 7, 1, 1, 1  $.4.4.4.5.0.0.5.4.4.4.1.1.1$  $7,1.1$ 8100 DATA 'DUNBAR", 2, 0, 2, 2, 2, 0,  $0, 4, 4, 4, 2, 4, 4, 4, 0, 0, 2, 2, 2,$  $0.2.0$ 8110 DATA "FAROUHARSON". 6.4.4.4  $,0,0,0,1,1,1,2,1,1,1,0,0,0$  $, 4, 4, 4, 6, 4$ 8120 DATA "FRASER", 7, 2, 2, 2, 2, 4,  $4, 2, 1, 1, 2, 1, 1, 2, 4, 4, 2, 2, 2,$  $2, 7, 2$ 8130 DATA "GRAHAM", 1, 0, 1, 1, 0, 0,  $4, 5, 4, 4, 4, 5, 4, 0, 0, 1, 1, 0, 1,$  $1, 0, 0$ 8140 DATA "GUNN", 4, 2, 4, 4, 4, 0, 0,  $4, 0, 0, 4, 0, 0, 4, 0, 0, 4, 4, 4, 2,$  $4.4$ 8150 DATA 'HAMILTON', 2, 2, 7, 2, 2,  $2.1.1.2.1.1.2.1.1.2.2.2.7.$  $2, 2, 2, 1$ 8160 DATA "HENDERSON", 4, 0, 0, 6, 0  $,0,4,0,4,4,4,4,4,4,1,4,1,1$  $7,1,1,4$ 

8170 DATA "KEITH". 4.0.4.4.4.1.1  $, 0, 0, 1, 1, 0, 0, 1, 1, 4, 4, 4, 0, 4$  $.4.4.$ 8180 DATA "LAMONT", 4, 7, 4, 4, 4, 4,  $0.0.0.1.0.1.0.1.1.1.1.1.0.$  $1.0.1$ 8190 DATA 'MACARTHER', 4, 6, 4, 4, 4  $0.0, 4, 4, 0, 0, 0, 0, 4, 4, 0, 0, 4$  $, 4, 4, 6, 4$ 8200 DATA 'MACDONALD OF CLANRAN ALD", 4, 2, 4, 2, 4, 4, 4, 7, 0, 0, 0  $, 2, 1, 1, 1, 2, 1, 2, 1, 1, 2, 1$ 8210 DATA "MACDONALD OF SLEAT",  $2.4.2.4.4.4.4.2.4.2.2.2.2.2.$  $2, 4, 2, 4, 4, 4, 2, 4, 2$ 8220 DATA "MACDUFF", 2, 1, 1, 0, 0, 4  $,4,2,2,0,2,2,0,2,2,4,4,0,0$  $, 1, 1, 2$ 8230 DATA 'MACFIE', 2, 7, 2, 2, 2, 2,  $4.2.4.4.4.4.4.4.2.4.2.2.2.$  $2.6.2$ 8240 DATA 'MACGREGOR', 2, 2, 2, 2, 2  $,4,4,4,2,4,7,4,2,4,4,4,2,2$  $, 2, 2, 2, 2$ 8250 DATA \*MACINTYRE\*, 4, 7, 4, 4, 4  $1, 1, 2, 1, 1, 4, 1, 1, 2, 1, 1, 4, 4$  $.4.7.4.4$ 8260 DATA "MACLEOD", 2.6.6.6.6.0  $, 0, 0, 6, 0, 0, 0, 6, 0, 0, 0, 6, 6, 6$  $, 6, 2, 6$ B270 DATA "MACQUEEN", 6, 0, 0, 0, 0,  $2, 2, 0, 2, 2, 0, 2, 2, 0, 2, 2, 0, 0,$  $0.0.6.0$ 8280 DATA "MORRISON", 4, 0, 0, 0, 0,  $4.1.1.1.1.2.1.1.1.1.4.0.0.$  $0.0.4.4$ 8290 DATA "WALLIACE", 2, 0, 2, 2, 2,  $2, 0, 0, 0, 0, 6, 0, 0, 0, 0, 2, 2, 2,$  $2.0.2.2$ 15000 LET L=8000 15010 DO 15015 LET AS=STRS L+'DATA' 15020 INPUT "ENTER CLAN"; C\$: LE T AS=AS+CHRS 34+CS+CHRS 34  $\alpha \in \mathcal{A}$ 15030 POR X=1 TO 22: PRINT AT 0,  $0:AS$ : PRINT #1: AT  $0.0$ ; "E NTER NUMBER": GET C: LET A  $S = AS + STRS C + "$ . 15040 NEXT X 15050 KEYIN AS(TO LEN AS-1) 15060 LET L=L+10 15070 CLS 150B0 LOOP WHILE L<B300 15090 STOP

# \*\* Visual Personal Banking System \*\*

The PBS has become Jet propelled!

Yes, the PBS from its humble beginnings in 1981 as a ZX80 program to handle your finances has moved on to new heights.

The all new PC version has now grown Windows (3.01, 3.11 or 95) and stores all your transactions in a database managed by the Microsoft Jet engine. So not only do you have a simple and friendly user interface but you have speedy operation and almost unlimited number of accounts and transactions. A boon for keeping a rolling 22 months or more of detailed records for the tax man!

Many restrictions, such as the previous limit of 16 characters for a transaction narrative, have gone. Dates are now millennium compatible to take you into the 21st century without fuss.

We have also managed to implement standing order transfers between accounts in addition to the existing account transfer facility. The standing order transfers will even process any other standing orders due in the accounts affected. The Visual PBS now processes all your accounts, both personal an simultaneously so all transactions are applied immediately and your finances are

always up to date, which is more than you can say for your bank statement

Remember the PBS handles all standing orders and direct debits/credits for any<br>frequency automatically (including daily, weekly, lunar monthly, in addition to<br>monthly, quarterly, six monthly and annually) and for a set num

Hilton are inviting selected Format readers and existing PBS clients to take part<br>in the beta testing of the first release of the Visual PBS. We will supply this<br>version for just £15 instead of the planned release price of no extra cost.

Be one of the first to experience the new Visual PBS and order your beta copy now. You'll wonder how you ever managed without it

Hilton Computer Services Ltd 143 Kingfisher Drive, Guildford, Surrey, GU4 7EY<br>or Telephone 01483 826375 and pay on receipt of order.<br>All our software comes with our full money back guarantee and full after sale support. Geoff also writes about the data lines in the program, for entering these is pretty tedious and one is prone to errors. This is a little program Geoff wrote; not very exciting, but it does remove some of the tedium!

```
15000 LET L=8000<br>15010 DO<br>15010 DO<br>15015 LET A$=STRS L+"DATA"<br>15020 INPUT "ENTER CLAN"; C$: LE<br>T A$=A$ +CHRS 34+C$+CHRS 3<br>4+","<br>15030 FOR X=1 TO 22: PRINT AT 0,0; "EN<br>0;A$: PRINT#1; AT 0,0; "EN<br>TER NUMBER"; GET C: LET A$<br>1
```
The start data line number is entered<br>in line 15000 and a line greater than the<br>last line is entered in line 15080. The<br>data is added to A\$ as the program<br>progresses, with commas added between<br>the data items automatically.

looked at on holiday was round, the light came through the transparent base on which was painted colored geometrical shapes, and you altered the pattern by turning the base round: differing patterns of colours were somehow produced. A horse of quite a different colour from the one I was used to. (For the geographically minded, this toy came from Saks, High Street, Bangor, Gwynedd, but I won't hold it against them!! So we must be rather caref

```
1 REM Space character kaledo<br>
scope.<br>
2 REM On ZX Spectrum+ 128K by<br>
B.C.R.Burford 070397.<br>
10 LET xc=15: LET d=PI/180<br>
20 PRINT #0; AT 1,1; "Kaleidoscope Any key to exit:"<br>
30 FOR a=0 TO 2 PPI STEP .1<br>
40 IF INKEYS<>" TH
  75 IF INKEYS<>** THEN INK 0: S
```
- 
- 43<br>
0) PRINT AT INT (r1\*SIN ((o+18<br>
0)\*d)\*1/2)\*yc, INT (r1\*COS<br>
((o+180)\*d)+1/2)\*xc;CHR\$ 1<br>
43<br>
120 PRINT AT INT (r1\*SIN ((o+24<br>
0)\*d)+1/2)\*yc, INT (r1\*COS<br>
((o+240)\*d)+1/2)\*xc;CHR\$ 1<br>
43<br>
130 PRINT AT INT (r1\*SIN ((o+30<br>
- 
- 
- 
- 
- 

Roy wrote also that he was off for<br>easter week, looking after his<br>granddaughters. Hope you have<br>survived, Roy! Before going, he dashed<br>off a quick note to me, mentioning that<br>he had some bits and pieces that he<br>could add t comments are meant to be constructive, but as it stands, it could be more user-friendly, so his first is "Why not let the computer do the work?" So, it could do the decimal-point shift for us, as follows:-

- 110 PRINT AT  $5,1$ ; "Price per Uni  $t$ "
- 120 INPUT "ENTER p/unit ";up : LET ppu=up/100
- 130 PRINT AT  $5,22;\mathrm{up};$  "p"

Mr Whittle's service charge also<br>appears to be calculated daily, and would<br>again be in pence, so the lines for this<br>could be treated similarly. Minor<br>changes of this sort will improve the<br>user-friendliness, and reduce the

perfectly for him, finding any word or<br>string horizontally, vertically, diagonally<br>(forty-five degrees), forwards or<br>backwards, and highlighting it, even<br>down to one character. Roy wants to<br>know if there is any deeper purp please....!

And that's really all that I've got for<br>you this month. Please; I mean it; send<br>me some more stuff. We can only print<br>what's sent in, and I'm getting very<br>short; without your snippets I can't put a<br>column together. Please

John Wase, Green Leys Cottage, Bishampton, Pershore, Worcs,<br>WR10 2LX.

See you next month,

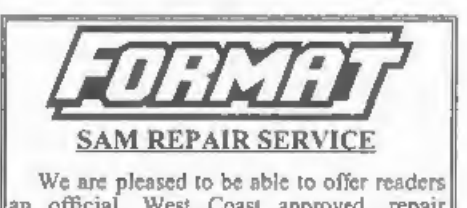

an official, West Coast approved, repair service for SAM Coupé and SAM élite computers and add-ons.

|PRICING Because every fault is different we can't guarantee a fixed rate. When we receive your machine it will be tested and, if it is going to cost more than 1535 for the repair then we will contact you for authority to continue

Pack your machine well (we will use your packing for<br>
its return). Please phone us on 01452-412572 for<br>
advice on dispatch (we can even arrange UK Mainland<br>
collection and overnight delivery for an extra £12.95).<br>
In many

? PUZZLE SPOT ?

Looks like 7 Pazzla Spot 7 is becoming a firm favourite with some of you. when you are not in front of your computer.

Here is a new puzzle for this month.

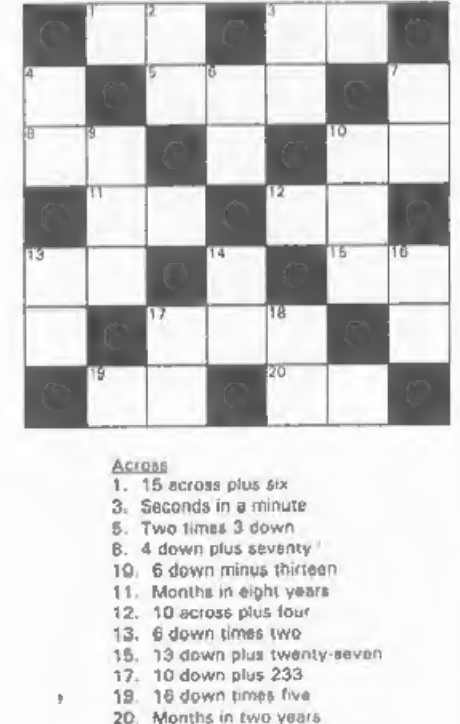

Rown<br>2. 7 down minus one<br>3. Months in five years<br>4. Digits 29 rearranged<br>6. 3 down minus thirty-five

Months in six years 9. B across times ten

10. Hours in seven days<br>13. 13 across times four<br>14. 12 across times five<br>16. Militmetes in a centimetre<br>17. 16 down times four<br>18. Months in a year

Again the answer will appear next month. No prizes, its just for fun.

# 9{5|5 8i9]1 8 8 19 12 0  $\mathbf{0}$  for  $\mathbf{0}$  for  $\mathbf{0}$

410)8 1/8/8  $3 \times 7 \times 9 \times 1$ 61712 1/3|6

'And here is the answer to last months.

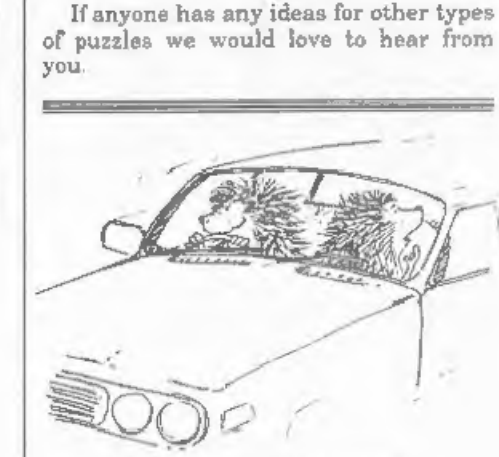

"You just squashed a person back there dear."

"Christ Edna - what have you been feeding these goldfah?"

SAM ELITE:<br>
The advanced computer that retains a user friendly 800K Floppy Disc Drive<br>
appeal which makes even the beginner feel right at 6 Channel Stereo Sound whore<br>
home. An easy to learn Basic and disc operating 280B 6

If you already own a Spectrum then this is the machine Plus LOTS More.... for you because you don't have to throw away all you have learnt so far - just be prepared to be amazed at the extra power and features. have learnt so far - just be prepared to be amazed at  $\sum_{\text{Indudes}} \sum_{\text{year}} \sum_{\text{mean no base warranty on full computer}}$ <br>POWER AT A PRICE YOU CAN AFFORD...

disc drive, a version 3 ROM, new keyboard unit, and are supplied with<br>new manuals and DOS system disc. They carry a full 90 day full return  $_{\text{row}}$  ONLY  $\text{E}$  13995 and a DISCIPLE plugged into the back of problem, this

The switched it on, the society want to fit a second drive for first drive, if you don't have connection to any standard parallel pinter. Allows<br>
on compatible printers. Plug and parallel pinters a Type 2. Standard LPRINT,

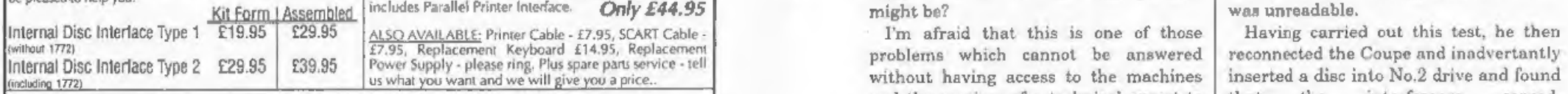

FEATURES INCLUDE

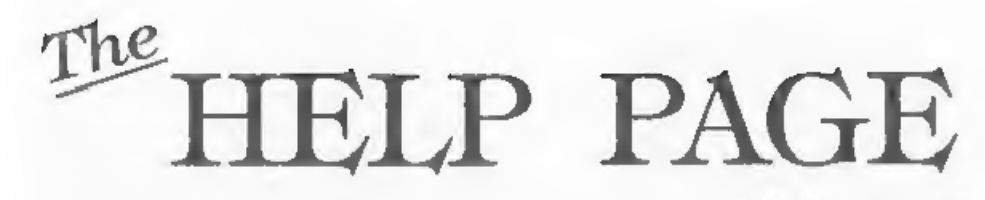

Edited By:- Ray Bray.<br>I am sorry we have been without a tried the DISCiPLE on the +2 before<br>Help Page for the past three months but discovering that the voltage regulator<br>unfortunately there has not been enough had failed material from which to compose one. We above now occur without the DiSCIPLE<br>have at last received a few queries to connected, it is likely that both machines<br>work on but I must admit that it has not have been damaged as a

SAM COULD REPORT THE RESERT SOLUTION OF THE CONTROLL AND THE RESERVED BY THE CONTROLL AND THE CONTROLL AND THE CONTROLL AND THE CONTROLL AND THE CONTROLL AND THE CONTROLL AND THE CONTROLL AND THE CONTROLL AND THE CONTROLL The original storien stimuline drives produced for the SAM These interfaces work with both the SAM dive and the SAM Source of the SAM Source of the SAM Source of the SAM Source of the SAM Source of the SAM Source of the SA your SAM arew lease of the by fitting a modern style (PC type) and the Software to drive it. The interface plugs into the a<br>
floppy drive, are methanical methanical provision of the back of SAM ore and methanical proputati even and the only other thing you need is a gandard PC type WOUP Allows two interfaces to be connected to any applier that it resets with a single floppy to test this set-up<br>disc drive from your local supplier (cost about or any questions about the drive fitting in general, then please [XDI] The external Disc Interface. Allows external 31/4<br>give the FORMAT hotline a ring on 01452-412572 and they will or 51/4' drive to be connected to SAM Co

Ordering 1772)<br>
Ordering 1772) **Contains a services** of a technical expert to the machines inserted a disc into No.2 drive and found<br>Ordering: Wilts you order dearly, wate your name: full Send Your Orders To: Ordering: Witte your order clearly, wate your name; full Send Your Orders To:<br>| and the services of a technical expect to that the interference ceased.<br>| Your INDUG number and it possible please quote: West Coast Mail Orde adverse and phone and if possible please quote in the constraint of the second pay using the state of the equipment. Your letter doesn't Furthermore, it made no difference if the exact sequence of events but, if disc was s Paymetic December 2008 of the material order than the paymeter of events on the Spectrum of the disc was subsequency removed from the payable to FORMAT's hoster and the move of the exact sequence of events but, if also was

# **Reconditioned** SAM Couple Has All The Features Of The SAM<br>
We are able to supply a small number of professionally reconditioned<br>
We are able to supply a small number of professionally reconditioned<br>
We are able to provide

or not running, He found no way of eliminating the interference with the Elite when the hard drive was running, however, on borrowing a Fidelity TV and checking all the same conditions, no interference was experienced with either computer,

From the comprehensive tests carried<br>out by Doug it is clear that the Nokia<br>model he is using is particularly<br>sensitive to interference, particularly<br>from the hard disc. My immediate<br>suggestion is to check that the chassi Snapshot copy, which is not very eatisfactory. He also found that when he<br>tried to save a file of music on the same<br>disc as the main program it would not<br>load again and sometimes the screen<br>went blank and the computer hung-up.<br>The only way to be able to s

appeared. 'Unfortunately, I will have to appeal once again to our readers for a solution to this query as I also have been plagued<br>with problems with my copy of Maestro,<br>My computer hangs-up on trying to save;<br>a 'Disc Error' message appears when<br>trying to load; and a 'No Files Found'<br>message appears when attem

to the IKON GRAPHIX, Sam has been trying for some time to convert the 128K<br>program to run on the  $+3$ . So far he has<br>managed to convert the Basic loader and<br>load the machine code and, although the<br>program runs, it won't load or a seve<br>screen\$, fonts etc.

cartridges. He purchased some cartridges last December from Bill Richardson of W.N.Richardson (EEC)<br>Ltd. *[Editor's Note: As far as I know*<br>this company is no longer trading. **Bob.**)

Finally, on reading the Letters section in the January issue I came across L.W.Simpson's letter about monitors,<br>
where he said that the only information<br>
he found on this aubject in past issues of<br> **FORMAT** was that contained in the<br>
Help Page in August 94. I kn

Anything SAM or General Purpose:-Ray Bray (FORMAT Help Page),<br>Spring Cottage, Bourne Close,<br>Porton, Salisbury, Wilts, SP4 OLL.

Anything +3, CP/M:<br>
Mike Atkins (FORMAT Help Page),<br>
70, Rudgwick Drive,<br>
Bury, Lancashire, BL8 1YE.

Please remember that if you want any disculprintouts etc returned then you must include an SAE.

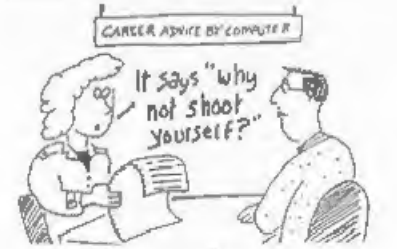

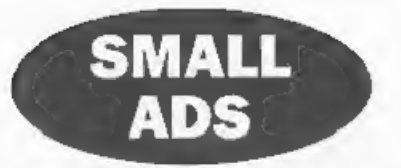

HELP Can you sell or loan me the instruction manual for the DISCiPLE<br>interface. Anything loaned returned<br>promptly with your costs gladly and<br>generously reimburse. J.Woodhead, 9, Unity<br>Street. Hebden Bridge, Yorkshire, HX7

Spectrum 42a (black case) in original box, printer cable, Tasword 2, Machine code compiler, Pascal, C, 3D Construction kit and various games, £40, Phone Alan Tilley on 0370-666-297.

Spectrum\_+3 With multiface+3, Tasword 3 and Taspell 3 with all manuals, printer and<br>caseette leads and a couple of games on disc.<br>£30. Spectrum +2A, boxed with manual,<br>lightgun and software. £25. PLUS D<br>interface and disc drive with PSU, printer<br>lead and softwar

WANTED Video digitizer for the ZX Spectrum, Please write with details and price to: Anestis Koutsoudis, 64, Miaouli Street, Xanthi 67100, GREECE.

FOR SALE Brother M1109 9pin dot matrix<br>printer. Serial/Parallel ports. Epson FX80<br>compatible (driver in Win.3.x) £50. UMC<br>VESA Super I/O card + leads and driver disc.<br>2HD, 2FD, 2S, 1P, 1G. Need free VESA slst.<br>28. Please p

SIMMS Two 8Mb 72 pin EDO simms. £50 for the pair. Also 16 bit 3D sound card, £15. David Finch, Collingwood College, University of Durham, DHI 3LT or email David@finches.com.

**YOUR ADVERTS**<br> **Selling, Buying, Pen Friends, atc.**<br>
Any PRIVATE where, which expectance, will be printed<br>
FREE to the next avoilable issue. Any activate sold MUST<br>
be engual. The publishers will not be held, in any way,

# SAM GAMES AVAILABLE FROM REVELATION

**SOPHISTRY**<br>
Cur latest & BEST licenced game. Originally<br>
produced for the Spectrum by CRL, and now<br>
brilliantly converted for SAM, Sophistry is a<br>
game that is big, perplexing, colourful,<br>
fusitrating, musical, bouncy, a

# £9-95 (£8-95 to INDUG members)

Tw<sup>T</sup><br>NT Written by industry mega-star Matt Round -<br>A game packed with humour®, colour®,

sound  $\bullet$ " and *above all* ACTION!<br>Loosely based on Bomb Jack (the game SAM owners have most requested over the<br>years) As well as the normal one player game,<br>TwiT has gone one better by giving you TWO<br>player action - com

**NEW ELITE NEW**<br>The legendry game at last available on SAM<br>disc Using the code of the Spectrum version,<br>long thought the best after the original BBC<br>version, this game is a must for everyone who<br>loves action and adventure

'GRUBBING FOR GOLD

GRUBBING FOR GOLD - the most advanced, the most playable, the most  $\epsilon_{\text{enjoyable}}$  and  $\epsilon_{\text{unj}}$ Ball. They said it could not be done - they said bringing a TV quiz show to SAM would not work. Well let them eat their hearts out because YOU GOT IT.

Hundreds of questions, on a wide variety of subjects at levels to suit most people, it includes a question editor so you can create your own sets of questions. This is the game you can never grow out of. £9-95 (£8-95 to INDUG members)

# More Games Coming Soon

Send SAE for ful. list of available games.

REVELATION FOR THE VERY BEST IN SERIOUS SOFTWARE "THE SECRETARY - The most advanced  $\sim$  COMET Z80 ASSEMBLER - The SAM word-processor for SAM, powerful, versatile and easy to use. NEW Version 1.5 Available Now - enough fo

enough for the beginner - so why settle for second beginner - so why settle for second b

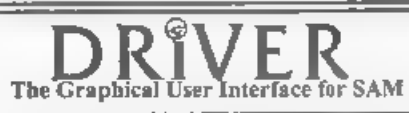

DRiVER works with the SAM Mouse (no mouse should be without one) or Keyboard. It provides a full WIMP (Windows, Icons, Menus, Pointers) system that puts you in full control of your SAM.

Comes complete with many built-in utilities and ready to run applications Full manual and a disc-based tutorial DRiVER gives you the ease of use only found on big office computers before. So easy to use yet so powerful Fa

Now Includes FREE Copy Of DRIVER's Extras Disc 1.<br>DRIVER's Extras Disc still available for existing users at £5.95 (INDUG members £4.95).

**SCADs PD** Yes, at last, we are pleased to re-release SCADs - the arcade game development<br>system for SAM Previously sold by Glenco at £24.95 we have now placed the software into the<br>Public Domain so the disc costs you *On* 

- All prices include UK postage and packing (Europe please add £1 other overseas please edd 22).<br>• Payment by UK cheek UK postage and packing (Europe please add £1 other overseas please edd 22).<br>- The Council of the Counci **HATHOLS CONTRACTS** Please Quote INDUG membership number clearly an order it caming discount

oftware Revelation Software, 45, Buddle Lane, Exeter, EX4 1JS.

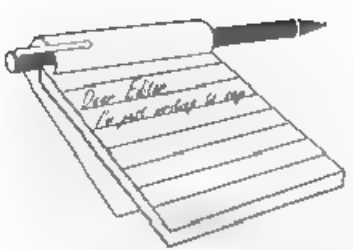

Dear Editor,<br>Thank you for the current FORMAT Vol.10 N'7, better late than never. You mention IF...THEN...ELSE in your editorial. Whilst I do not have a SAM I am familiar with this Microsoft instruction from my TRS-80 days, Perhaps the following may help.

Because of the binary operation, in a computer any single IF...THEN can have only two outcomes. Two changes can then be made at this Point, or, only one as required. In original and Sinclair Basic two changes were made usi

- 50 IF a b THEN LET c=d: GOTO 7<br>0<br>60 LET c=d/2: REM If a is not<br>equal to b<br>70 Program continuation...
- 
- 

The same code is achieved on one line using IF...THEN, ..ELSE as follows -

50 IF a=b THEN c=d ELSE c=d/2<br>60 Program continuation...

Here, 'ELSE deals with the necond<br>alternative that  $a \sim b$  so  $c$ =something<br>clse<br>LET is usually optional in a Basic<br>using IF...THEN....ELSE but if this is<br>not the case with SAM, pop LET in at<br>the appropriate points. As far

for people, although of course there is a

# **YOUR** LETTERS

lot more which could be covered and<br>hopefully someone will do a full article<br>for us soon<br>One point I would comment on is your<br>reference to the LET command True, in<br>some versions of Basic it is optional<br>(particularly those

Dear Editor,<br>I wish to thank you for sending me the<br>PLUS D and cable. I tried it out on three<br>Spectrums but alas only the disc ende<br>worked I was able to boot it up and the<br>disc operation side worked quite well but<br>nothing (Compaq) computer, typed in a sentence, and the printer printed it out. He did it<br>twice more, once in large print and said<br>the printer was OK. I then tried out my<br>grand-daughters Alfacom small printer<br>on my Spectrum and it worked very well<br>So all in all I've tri some more programs, (copies) save them to tape on the off chance that Mr Brenchley may be able to find some way of fixing PLUS D's in the future. I am sending a few postage stamps enclosed to pay for the parcel you sent to me. I wish to thank you all once again. What wonderful people you are.

# Thanking you,<br>Your sincerely, S.L.Round.

Mmmm. Strange that this one shows exactly the same fault as your old one. Sorry, but I still do not have a working Spectrum at the moment so I still have not been able to test things for you. Ed.

Dear Editor,<br>
In Ken Elston's very interesting article<br>
The Calendar' FORMAT March Vol.10<br>
N°7, he says that "Caesar also decreed<br>
that the year would start with the let of<br>
January, not the vernal equinox in late<br>
March<br>

Dear Editor,<br>I mentioned the SAM MIDI Sequencer<br>in a letter to FORMAT, a few months<br>ago. In response, somebody rang me up<br>to any that he had obtained the rights<br>and could supply it. Unfortunately, I<br>have managed to lose hi

(paper or disc?) whose name I recognised<br>but can also not remember. So I hope he<br>is well-known to everybody except me.<br>Can you recognise this mystery personality?

Please keep all comments on my IQ to<br>yourself'<br>Yours sincerely, Guy Inchbald.<br>I am aware of the name you can't<br>remember. The problem is that the<br>person you indicate has, in the past,<br>brought the SAM world into disrepute<br>wi

Dear Editor, T have had to give up with my Spectrum +3 because it was banged when my grand-children were discussing who's turn it was at Pac Man, and now it doesn't work.

I have replaced it with a Pentium 133<br>PC. I really miss my friendly Speccy so<br>need all the help I can get. Keep up the<br>high standards.<br>**Yours sincerely, Moureen Ellis.**<br>Quite a leap there Maureen, from +3 to<br>Pentium. Still

**Dear Editor,**<br>I wonder if the following will interest<br>you to include perhaps in News On 4 or<br>elsewhere in a future edition of<br>**FORMAT**, it is an extract from a lettor<br>from SinTech, Thomas Eberle, Gastacker<br>Strasse. 70794

that I have received. "We have floppy-drives for the PLUS D, priced at 65.00 DM, about £27.00, also cables to connect two drives 10.00DM (£4.00), or a complete Power-set for two

drives with all cables for 45.00DM<br>(£19.00)," I am unsure about an interface<br>but it may well be worth enquiring.<br>SinTech, as no doubt you already<br>know, supply software and some<br>hardware for the Spectrum (+3, Tape,<br>PLUS D/D

# Yours sincerely, Deryck Morris.

There is supposed to be a new disc<br>interface they are marketing for an East<br>European group - however, as yet we<br>have been unable to get one for review.<br>I don't know if the drives they mention<br>are cased or not, if they are

Dear Editor,<br>Please find enclosed the renewal form for another 24 months subscription

which should start again in March 1997 according to my records.<br>I received my first issue of FORMAT<br>in March 1995 Vol.8 N<sup>o</sup>7 which means<br>my membership should end in February 1997 and not in January 1997 stated in your letter, Please let me know if this is

correct.<br>How much do I have to pay for the<br>three FORMAT PC issues I last ordered as I forgot to copy the subscription form you sent me?

T have managed to find some technical

stuff concerning the 128K Speccy<br>soundchip<br>Address port. 65533 Data port. 49149<br> $a = byte$  for address port, b = data port<br>values<br> $a = 0$  find pitch chi, b = 0-15<br> $a = 1$  coarse pitch chl, b = 0-255<br> $a = 2$  fine pitch ch2, b = 0-

- 
- 
- 

# $a = 4$  fine pitch ch3,  $b = 0.15$ <br>  $a = 5$  coarse pitch ch3,  $b = 0.255$ <br>  $a = 6$  aynoisepitch,  $b = 0.31$ <br>  $a = 7$  aynuxer,  $b = 0.63$ <br>  $a = 8$  channel 1 volume,  $b = 0.15$ , 16 or<br>  $>b = 9$  means envelope<br>  $a = 9$  channel 2 volume, (coarse)  $a = 12$  envelope length2,  $b = 0.255$ <br>(finepitch)<br> $a = 13$  envelope shape,  $b = 0.4,8-15$

An envelope can be used on any of the three channels.<br>I am gonna sign off now.

# Yours sincerely Martijn Groen.

Because you sent £30 when you first<br>subscribed in 1995 (instead of the £28<br>required), I gave you 25 months instead<br>of 24 as you would have started with an<br>expiry date of 0297. You then requested<br>the first 3 issues of FORMA one month as each one went out, as explained on the form we sent to you.

If you had not sent in your letter with another two years subs you would have ended up (after the third FORMAT PC had been sent to you) with an expiry date of 1196 But, as you sent another £30 I've updated you again by 25 months so you now have an expiry date of 1298...confused...yeh so am I! Jenny.

H<sub>1</sub> Martyn, thanks for the 128K sound<br>chp info. As to your membership, this is<br>how it works. The expiry date on the<br>label is, in your case, 1298. This means<br>you expired with the January'99 issue<br>What happens is that at th

monthly post-out and then terminate anyone who has not renewed. So, the labels to send you the last issue of your membership are already printed by the time the termination run is done - that is why the expiry date is one month less than the cover date of the magazine. Ed.

Dear Editor,<br>
I am having difficulties in obtaining<br>
software programe which operate Midi. I<br>
would be extremely grateful if you could<br>
send me a list of programs on disc if you<br>
have any. I would also be interested in<br>
an

Yours sincerely, Edward Williams.<br>Contact SAM PD (their address is in<br>the Resource Directory) they have some<br>midi software available.<br>The SAM requires a mouse interface<br>which is available (see the West Coast<br>advert) it is

Dear Editor,<br>
I'm story I cannot contain myself any<br>
longer, I have to speak my mind in the<br>
hope that you will publish this letter and<br>
may be I will get a few answers from you<br>
along with many other members who feel<br>
the

received that quite quickly. The cheque was sent and cashed, but then I had to wait another three months to get my mouse system. Telephone calls were made and I understood the delay was in finding compatible mice, so I rea with sympathy and patience.

Now for a two up. The order sent in, the cheque cashed, and I've been waiting since November.

Please, are you and West Coast ganging up on me? Because the way I feel at the moment I am on the verge of packing it all in and doing what everyone else is doing and buying a PC! Yours, very frustrated and upset!

# Yours sincerely, Ms B.Cooper.

Sorry to hear you are upset, we do try to keep customers informed when there are delays but sometimes there just does not seem to be enough hours in the day to get everything done.

Yes there were major delays on the SAM Mouse Systems. This was caused by the difficulty in obtaining Atari compatible mice to go with the interface. There was a small batch of interfaces built last year which were modified to work with Amiga type mice but this will not be made standard until later this year when more mouse boards have to be ordered from the pcb company.

Stocks were found as soon as they could be and everything is now back to normal.

A similar thing with the TWO", one of the connectors is rather difficult to get hold of, With the upheaval of the move of production from South Wales I must admit there was a problem, but once again we are now back to normal. Ed.<br>Entiers may be shortened or edited to

fit on these pages although we try to edit

production from South Wales I must<br>admit there was a problem, but once<br>again we are now back to normal.  $\overline{Ed}$ .<br>This is voule as pages although we try to edit<br>as little as possible.<br>This is your laters page to it is up

# **INTEROGATOR**

By:- Graham Burtenshaw.

This is a very useful utility program<br>for SAM users, it first appeared on<br>Enceladus issue 4 and is reproduced here<br>by kind permission of Fred Publishing. If<br>you are too lazy to type in this lot then<br>Fred can supply copies

running

Only one minor point to note when<br>typing in the program, in several lines<br>the characters  $\sim$  and  $\perp$  appear. There<br>are, in real life, UDG characters which<br>we cannot reproduce (easily) in a listing.<br>It does not matter w

```
5 CLEAR 39999<br>10 DEF PROC echo a$<br>20 LET a$=a$+STRING$(85,° *)<br>30 LET n=1<br>40 LET n=1 +84<br>50 FOR f=n TO n STEP -1<br>60 IF a$(f)*" * THEN GOTO 80<br>70 NEXT f<br>80 PRINT a$(n TO f)<br>90 LET n=41<br>100 IF [n+84]>LEN a$ THEN GOTO<br>120<br>11
```
180 DEF PROC readd 200 FOR T=0 TO 4<br>210 PRINT AT 18,66;T<br>220 FOR N=1 TO 9 STEP 2<br>230 READ AT 1.T.N.AD+(512\*(N-1 240 NEXT N<br>250 FOR N=2 TO 10 STEP 2<br>260 READ AT 1, T, N, AD+ (512\* (N-1 270 NEXT N<br>280 NEXT T<br>290 IF hamster THEN CLOSE #5: 300 END PROC<br>310 DEF PROC writ: LET ad=4000 320<br>330 340<br>340 350 360<br>370 380<br>390 390<br>400 410 420 DIM c\$(20,10); FOR n=1 TO DEF PROC readd<br>
1000 FOR T=0 TO 4<br>
PRINT AT 18,66;T<br>
FOR N=1 TO 9 STEP 2<br>
READ AT 1,T,N,AD+(512\* (N-1<br>
))+(5120\*T)<br>
NEXT N<br>
READ AT 1,T,N,AD+(512\* (N-1<br>
READ AT 1,T,N,AD+(512\* (N-1<br>
))+(5120\*T)<br>
NEXT N<br>
NEXT T<br>
IF hamster OPEN #5; "\$": LET d\$="": RE<br>
CORD TO d\$: DIR #5; 1; "akjn<br>
riuk3": RECORD STOP : IF P<br>
EEK DVAR 7<21 THEN LET fre<br>
=VAL d\$(61 TO LEN d\$): ELS<br>
E LET fre=VAL d\$((7+INSTR(<br>
d\$, "Bytes") TO (INSTR(d\$<br>
frie")-4))<br>
TO (INSTR(d\$ PALETTE 2,44 LINE 6<br>
990 PALETTE 2,6 LINE -16<br>
400 RESTORE<br>
410 DATA \*\*, "SNAPSHOT" ", "', "BASIC", "NUMERIC", "S<br>TRING", "CODE", "SCREEN"  $20:$  READ  $c$(n):$  NEXT n

430 PALETTE 1, 113 LINE 10 440 PALETTE 2.6 LINE 12 450 POKE UDG "-", 128, 192, 224, 2 40, 248, 252, 254, 255 460 POKE UDG " | ", 128, 224, 248, 2 54, 248, 224, 128, 0 470 PRINT AT 21.0: PAPER 2: PE N 0: "CURSORS - select file  $H - HIDE$  on/off.  $P -$ PROTECT on/off, C - Chang e type.  $-1$ : PRINT #0; A  $T$  0,0; PAPER 2; PEN 0;  $S$ - sort  $M$  - move  $R - R$ ead DIR W - write DIR ~ Free K-Bytes: ' : fre: PR INT #0: AT 1.0: PAPER 2: P EN  $3:$   $N - \text{rename}$   $A - S$ ector map  $0 - 0$ uit I  $\mathbb{R}$  $-$  help  $-$ 480 LET Y=0, XX=0: FOR N=0 TO 2 0480 STEP 256 490 PEN 3  $500$  LET  $AS =$  $\rightarrow$ 510 IF MEMS (AD+N+1 TO AD+N+10) =STRING\$(10, CHR\$ 0) THEN G OTO 580 520 LET B=PEEK (AD+N) 530 LET  $hS =$  ": LET  $hS(2) =$ " \* AND NOT b 540 PRINT AT Y, XX; PEN 2; "0" A ND (N/256<9); PEN 2;N/256+ 1: PEN 2:hS:: PRINT MEMS!  $AD+N+1 TO AD+N+10$ 550 LET XX=XX+16\* (Y=19), Y=Y+1- $(20 * (Y=19))$ 560 PRINT 570 NEXT N 580 LET last=n/256 590 REM 66 600 LET  $y=0$ ,  $x=5$ ,  $n=0$ 610 DO  $620$  LET aa=ad+n\*256 630 PRINT PEN 1; AT y, x; MEM\$ ((  $ad+n*256$  +1 TO  $(ad+n*256)$  +  $101$ 640 LET nn=n, xx=x, yy=y  $650$  stuff 660 LET hamster=1 670 LET g\$=INKEY\$: IF g\$=CHR\$ 10 AND n<(last-1) THEN LET n=n+1.y=y+1: IF y>19 THEN LET  $y=0, x=x+16$ 675 IF g\$="v" THEN GOTO colour 680 IF GS="z" THEN GOTO recove  $\mathcal{X}$ 

690 IF g\$="1" THEN GOTO help 700 IF gS="g" THEN BOOT 710 IF g\$='a' THEN GOTO map 720 IF qS="n" THEN GOTO renam 730 IF g\$='s' THEN GOTO sort 740 IF q\$="m" THEN GOTO mov 750 IF q\$="r" THEN PALETTE : P RINT AT 17.66: "LOADING: ": readd: GOTO 350 760 IF g\$="w" THEN PALETTE : P RINT AT 17.66: "SAVING: ": writ: GOTO 350 770 IF QS=CHRS 11 AND n>0 THEN LET  $n=n-1, y=y-1$ : IF  $y<0$  T HEN LET  $y=19$ ,  $x=x-16$ 780 IF gS=CHRS 9 AND n<(last-2 0) THEN LET  $n=n+20, x=x+16$ 790 IF gS=CHRS 8 AND x>10 THEN LET  $n=n-20$ ,  $x=x-16$ 800 IF g\$="h" THEN GOTO hid 810 IF gS="p" THEN GOTO pro 820 IF g\$="c" THEN GOTO change 830 IF n<>nn THEN PRINT PEN 3: AT yy, xx; MEMS (aa+1 TO aa+ 10): ELSE GOTO 670 840 LOOP 841 LABEL colour: PRINT AT y, x 1: FOR G=1 TO 10: IF PEEK  $(aa+a)>31$  AND PEEK  $(aa+a)$ < 129 THEN PRINT PEN 1; CHRS PEEK (aa+q); : ELSE PRINT P  $EN$   $1:$   $"$ ,  $"$ ; 842 NEXT q: PAUSE : PRINT AT Y  $23.7<sup>11</sup>$ ": GOTO 840 850 DEF PROC stuff 860 PEN 1 870 LET type=(PEEK aa) BAND 63 880 IF type=0 THEN PRINT AT 0, 66: BLANK ": GOTO 910 890 IF type>20 THEN PRINT AT 0  $.66:$  \* ": GOTO 910 900 PRINT AT 0.66; c\$ (type);" 910 WINDOW 66, 84, 1, 13: CLS 1: **WINDOW** 920 IF type=16 THEN GOSUB basi  $\mathbb{C}$ 930 IF type=17 OR type=18 THEN GOSUB dat 940 IF TYPE=19 THEN GOSUB cod 950 IF type=20 THEN PRINT AT 1 .66: "MODE: "; (PEEK (aa+221  $33 + 1$ 960 LET st={16384\*{PEEK {aa+23} 6} BAND  $31$ } + (DPEEK {aa+23}

 $711-16384$ : PRINT AT 5.66;" START: ';st 970 LET le=(DPEEK {aa+240}}+(1) 6384\*(PEEK (aa+239))): PRI NT AT 6,66; "LENGTH: "; le 980 IF st=114688 AND le=24627 THEN PRINT AT 2.66; "FLASH! FILE\* 990 PRINT AT 8,66; "TRACK; "; PE  $EK$   $(aa+13)$ 1000 PRINT AT 9,66: "SECTOR: "; P  $EEK (aa+14)$ 1010 PRINT AT 10,66; "SECTORS: "  $:$  (256\* PEEK (aa+11)) + PEEK  $(aa+12)$ 1020 LET BZ=PEEK (Aa) : PRINT A T 12.66; "HIDDEN" AND (Bz>1 27): PRINT AT 13, 66; "PROTE CTED\* AND ((Bz>63 AND Bz<1) 28) OR (Bz>192)) 1030 PEN 3 1040 END PROC 1050 LABEL basic 1050 LET  $l = (DPEEK (aa+243))+(6)$ 5536\*(PEEK (AA+242))): IF PEEK (aa+242) <> 255 THEN PR INT AT 1,66; "LINE START: '  $711$ 1070 PRINT AT 3,66; "PROGRAM : " : (DPEEK  $(aa+222)$ ) + (65536\*) PEEK (aa+221))) 1080 RETURN 1090 LABEL cod 1100 LET  $11 = (DPEEK (aa+243))+(6)$ 5536\*(PEEK (aa+242))): IF 11<>16777215 THEN PRINT AT  $1.56:$  "EXECUTE:  $"$ : li 1110 RETURN 1120 LABEL dat 1130 PRINT AT 2,66; MEM\$ (aa+222 TO aa+231) 1140 RETURN 1150 LABEL hid 1160 LET bz\$=BIN\$ bz 1170 IF  $bzS(1) = 0$  THEN LET  $bzS$  $(1) = -1$ : ELSE LET  $bzS(1) =$ 0\* 1180 KEYIN ' POKE aa, bin '+ bz\$ 1190 GOTO 840 1200 LABEL pro 1210 LET bzS=BINS bz 1220 IF  $bzS(2) = -0$  THEN LET  $bzS$  $(2) = -1$  : ELSE LET bzS $(2) =$  $0<sup>1</sup>$ 

1230 KEYIN \* POKE aa, bin \*+ bz\$

1240 GOTO 840 1250 LABEL change 1260 WINDOW 66, 84, 1, 13: CLS 1: WINDOW 1270 PRINT AT 1,66; " 5: SNAPSHO T": AT 2,66: "16: BASIC": A T 3,66; "17: NUMERIC"; AT 4 , 66; "18: STRING"; AT 5, 66; "19: CODE": AT 6,66; "20: S CREEN'; AT 7, 66; ° 0: ERASE 1280 PRINT PEN 2: AT 9,66: "Plea se input a"; AT 10,66; "new file type" 1290 INPUT #2; AT 14,66; PEN 3; tv 1300 PRINT AT 14,66; \* 1310 LET a1=PEEK aa 1320 POKE aa.ty 1330 IF NOT tv OR NOT (al BAND 31} THEN GOTO 350 1340 PRINT AT 21.0: PAPER 2; PE N 0: "CURSORS - select file  $H - HIDE on/off. P -$ PROTECT on/off.  $C - Chang$ e type.  $-$ : PRINT #0; A T 0.0; PAPER 2: PEN 0:" S - sort  $M$  - move  $R - R$ ead DIR W - write DIR -Free K-Bytes: ' ; fre: PR INT #0; AT 1,0; PAPER 2; P  $EN 3: M - rename A - S$ ector map  $D - Out$  I  $-$  help  $-$ 1350 GOTO 840 1360 LABEL sort 1370 PRINT PEN 2; AT 17,66: "Lea va ': PEN 3:MEMS( ad+1 TO ad+10); PEN 2; AT 18,66; "f irst position?": GET k\$: I F k\$=\*n\* THEN LET c=ad: EL  $SE$  LET  $c=ad+256$ 1380 PRINT AT 17.66; PEN 2: "SOR TING :  $\frac{1}{2}$ , AT 18,66; 1390 LET las=ad+(256\*{last-1)}  $1400$  LET d=c  $1410$  LET al=0 1420 POKE 65536, MEMS ( d TO d+25 5) 1430 FOR a=0 TO 9 1440 IF PEEK (d+1+a)<PEEK (d+25 7+a) AND PEEK d THEN GOTO 1500 1450 IF PEEK  $(d+1+a)$ >PEEK  $(d+25)$ 

7+a) AND PEEK (d+256) THEN GOTO 1470: ELSE IF NOT PE EK d AND ( PEEK (d+256) OR  $(NOT PEREK (d+256) AND PE$ EK  $(d+257+a)$  <PEEK  $(d+1+a)$  ) } THEN GOTO 1470: RLSE IF NOT PEEK d AND (NOT PEEK (  $d+256$  AND PEEK  $(d+1+a)$ <PE EK  $(d+257+a)$  THEN GOTO 15  $00$ 1460 NEXT a: GOTO 1500 1470 POKE d. MEMS ( d+256 TO d+51  $1$ 1480 POKE d+256, MEM\$ (65536 TO 6  $5536 + 2551$ 1490 LET al=al+1 1500 LET d=d+256 1510 IF d>=las THEN GOTO 1530 1520 GOTO 1420 1530 IF NOT al THEN CLS : GOTO 350 1540 PRINT AT 18.70; al: ' " 1550 GOTO 1400 1560 LABEL renam 1570 PRINT PEN 2: AT 14,65; MEMS  $(aa+1 T0 aa+10)$ 1580 PRINT AT 16,65; Please typ e new name\* 1590 DIM f\$(1,10): INPUT #2; AT 18.65; PEN 1; LINE f\$(1) 1600 POKE aa+1, f\$(1) 1610 GOTO 350 1620 LABEL mov 1630 PRINT PEN 2; AT 15,66; 'Inp ut file number": AT 16.66; "to swap " 1640 INPUT #2: AT 18,66;nn 1650 IF nn<1 OR nn>last THEN PO  $W = GOTO 1640$  $1660$  LET  $nn = nn - 1$ 1670 POKE 65536, MEM\$ ((ad+nn\*256)  $\{70(255+(ad+nn*256))\}$ 1680 POKE (ad+nn\*256), MEM\$ (ad+n \*256 TO  $(255 + (ad+n*256)))$ 1690 POKE (ad+n\*256). MEMS (65536 TO 65536+2551 1700 CLS 1710 GOTO 350 1720 CSIZE 8,16 1730 ON ERROR GOSUB 1720 1740 IF error=87 THEN PRINT #0; AT 1,0;" INSERT DISC INTO DRIVE 1750 IF error=104 THEN PRINT #0

 $: AT 1.01$ <sup>n</sup> FLICK WRITE-PROTECT TAB **Contract Contract Contract** 1760 CSIZE 6,8: IF error=23 THE N RETURN 1770 IF error=B5 OR error=86 TH EN RETURN 1780 POP : CSIZE 6.8: PAUSE : G OTO 350 1790 LABEL map 1800 LET sc=1(IN 252 BAND 31)+1  $1*16384$ 1810 LET sc=sc+23652 1820 FOR G=0 TO 194 STEP 8  $1830$  LET  $sc=sc+1$ 1840 FOR gg=0 TO 8 1850 POKE sc+qq\*128, (PEEK {aa+q  $+15+qq)$ 1860 NEXT dd 1870 NEXT G 1880 GOTO 840 1890 LABEL RECOVER 1900 LET hamster=0 1910 DIM v(42), vv(42) 1920 LET cr=0 1930 PRINT AT 17.66: PEN 2: "CHE CKING : 1940 ON ERROR GOSUB 1980 1950 readd 1960 ON ERROR GOSUB 1720 1970 GOTO 1990 1980 LET  $cr=cr+1$ ,  $v(cr)=n$ ,  $vv(cr)$  $=$ t: RETURN 1990 PRINT AT 17,66; PEN 3; cr; " SECTORS DAMAGED": AT 18.6  $6:°$   $\longrightarrow$  PAUSE 2000 IF CT=0 THEN GOTO 350 2010 PRINT AT 18.66; PEN 2: "REP AIRING : 2020 POKE 65536, STRING\$ (255, CHR \$ 0) + STRING\$ (255, CHR\$ 0) 2025 POKE 65537, "RELION": POKE 65537+256. "RELION" 2030 FOR  $n=1$  TO cr 2040 WRITE AT 1, vv (n), v (n), 6553 6 2050 PRINT AT 17,66; cr-n 2060 NEXT n 2070 PRINT AT 17,66; PEN 3; cr\*2 : " FILES LOST": PAUSE : GO TO 350 2080 LABEL help 2090 CLS # 2100 CSIZE 6,16 2110 PRINT ' THE RELION D

ISC CATALOGUE INTERROGATOR 2120 CSIZE 6.8 2125 PRINT AT 0.0; \*\*\*\*\*\*\*\*\*\*\*\*\*\* \*\*\*\*\*; AT 1.0; \*\*\*\*\*\*\*\*\*\*\*\*\* \*\*\*\*\*\*\* 2126 PRINT AT 0.62; \*\*\*\*\*\*\*\*\*\*\*\*\* essessesses; AT 1,61; \*\*\*\* \*\*\*\*\*\*\*\*\*\*\*\*\*\*\*\*\*\*\*\*\* 2130 DATA 32, 34, 42, 38, 46, 46, 98, 98.106.110.111 2140 DATA 93.85.89.83.81.29.23.  $27.25.19$ 2150 RESTORE 2130: FOR f=1 TO 1 1: READ a: PALETTE 3, a LIN E 157+(f=1.5): NEXT f 2160 FOR f=1 TO 10: READ a: PAL ETTE 3.a LINE f\*15.5: NEXT  $E$ 2170 WINDOW 0.84, 3, 21 : SCROLL CLEAR : PRINT 2180 echo "A rather more advanc ed version of the old disc examiner on ENCELADUS 1. What this program lets you do is to load in the dire ctory of a disc, fiddle ab out with it, and then save it back on to the disc. w ith the alterations in pla  $ce.$ . 2190 echo "When the RDCI loaded . it immediately loaded in the directory of the disc that it was on, and then displayed it. All 80 files can be seen at once. ERAS ED files are shown by a | sign. Information about th e current file is shown in the corner of the screen: the current file is alter ed by using the cursor key  $S.$ " 2200 PRINT 2205 PRINT 'You can then use t he following keys to manip ulate the current file :' 2210 echo °H - Hides a normal f ile, or unhides a hidden f ile. P - Protects a norm al file or unprotects a pr otected file. The RDCI di splays all files in a dire ctory, even if they are hi

dden, erased etc. If a par ticular file contains cont rol codes so that it is in visible, make it the curre nt file and press V which will strip the codes."

2215 echo 'N - Lets you rename a file. Sometimes you can' t do this in BASIC. if for example the file name is invisible, in which case v ou won't know what to rana me it from. You know what I mean. "

2220 PAUSE : PRINT ; echo "C -Changes the file type, Usi ng this, you can ERASE fil es. UNERASE them or fiddle about with them, although this isn't really recomme nded. When you press C. vo u are given a list of the most common file types: th ere are more, but as they won't be of much use, they are not given. "

2225 PRINT : echo 'S - sorts th e files into alphabetical order, with erased files b eing placed after normal f iles. Depending on how man v files are in the directo ry, and what sort of order they're already in, this process can range from bei ng very fast to very slow! For some reason which I c an't for the life of me un derstand, you may need to resave the first file - us ually SAMDOS."

2230 PRINT : echo "M - Moves fi les, or rather, swaps the current file with a second file, which you specify b y typing its number. "

2240 PRINT : echo 'R - Loads in a new directory and displays it. W - Saves the curre nt directory. You must do this after you have made a 11 relevant changes, and y ou must save it onto the a ame disc as it was loaded from - unless you want to

severely confuse yourself later."

- 2245 PAUSE : PRINT
- 2250 echo  $'A$  Produces an extr amely crude sector map in the bottom right corner of the acreen (to the right of the { sign). The sector s used by the current file are shown in red, all oth ers in black. The map does n't pretend to be accurate , but it gives you a good idea of how much space eac h file uses, and how the s pace is distributed."
- 2260 PRINT : echo  $Z$  Repairs a ectors, (not mentioned on menu strip). Sometimes a d irectory sector gets corru pted. This means that whil e the actual file is still there, when you type DIR,

the drive goes "whirrr, c hugga-chugga-chugga grind' and you can't load it dir ectly, Typing Z asks the d rive to check the director y sectors, Any corrupted s ectors will be counted, an d then erased, Unfortunate ly this means that you sti 11 can't load the file, bu t DIR will now work correct tly. You might be able to WRITE TO the sector with d ata on the file to get it back." 2270 PAUSE : PRINT 2280 echo "And there you go.":

PAUSE : WINDOW : CLS #: GO TO 350 4999 STOP 5000 FOR n=22016 TO 22116: POKE n.O: NEXT n

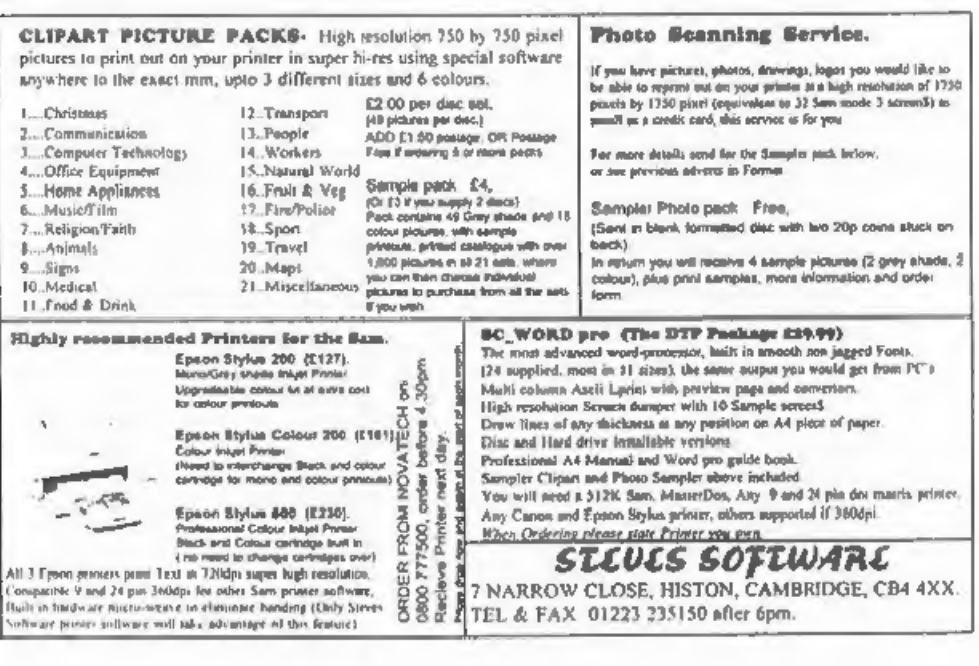

# **SOFTWARE**

SAM Coupé Software On 3%" Disc PCG's DTP PACK. The famous package including WordMaster, TypeLiner & HeadLiner, Complete on discl for SAM. Includes 2 extra font packs bringing the total value to £53.40.

Order Code: SCD-04 Price: £24.95

COLOUR DUMP. Screen dump software to work with Eason compatible colour printers, RRP £12.95

Order Code: SCD-05 Price: £7.95 MasterDOS The advanced Disc Operating System for

SAM, Includes random access files, sub-directories and lots more.

Order Code: SCD-31 Price: £15.95

MasterBASIC Extended Basic for SAM, works with either MasterDOS or SAMDOS

Order Code: SCD-32 Price: £15.95 Order Both MasterDOS & BASIC Together and SAVE £5.

SAMSPEC SOFTWARE

SAM + Spectrum versions on one disc (5%pr3%)

FONT LIBRARY, 100 screen fonts plus support software, easy to use on either cornouter. (Special 3" disc available -Spectrum files only). RRP £8.95.

Order Code: SSD-01 Price: £5.95

MONEY MANAGER, Advanced personal budgeting system for both machines. Spectrum version needs 128K/+2 (not +2a or +3). RRP £15.95

Order Code: SSD-02 Price: £9.95

## SPECTRUM SOFTWARE

Unless otherwise Indicated these are DISCIPLE/PLUS D programs. Please state 3%" or 5%" disc (80 track only) on order.

ARTIST 2. The best art package ever written for the Spectrum, 48K and 128K versions on the same disc. With page-maker and utility software. Full manual. RRP £19.95. Order Code: SPD-01 Price: £12.95

UTILITY-DISC #1. Six of the best and most useful disc utilities for DISCIPLE or PLUS D. Added bonus program not to be missed. RRP £9.95

Order Code: SPD-02 Price: £6.95

PCG's DTP PACK. The famous package including WordMaster, TypeLiner & HeadLiner. Includes 2 extra font packs bringing the total pack value to £53.40.

Order Code: SPD-04 Price: £24.95 +3 Version: SPD-04C Price: £29.95 MUSIC MAESTRO, Write music either just for fun or to include in your own games. Full manual, lots of demo tunes. The ideal way to write music on the Spectrum, RRP, £9.95

Order Code: SPD-05 +3 version: SPD-05C

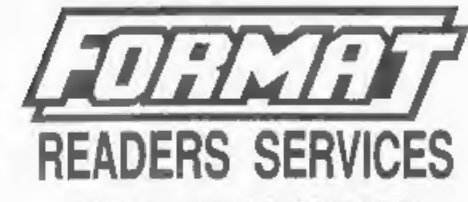

# **FORMAT BACK-ISSUES**

Volumes 1, 2 and 3 are now out of print, Volumes 4,5,6,7 and volume 8 are available as complete volumes. Order by giving the Volume Nº (i.e. V5).

Price: £14.00 per volume.

All issues, from Volume 6 Nº 1 (September 1994) to the latest issue, are available separately. To order just quote the Volume and Issue Nº.

Price: £1.75 each, (5 or more £1.50 per copy).

# **HARDWARE**

DUC LEAD For use with DISCPLE or PLUS D. This 'Dualing Un Cable' allows two disc drives to be attached without the need for opening one drive to alter lts ID. Allows you to switch drives to even out wear without opening cases, RRP £16.95 Order Code: DUC-01 Price: £11.95 PRINTER LEAD, Too quality parallel printer lead (BBC) standard), 2 metres long. For use with DISCIPLE, PLUS D. or SAM, RRP £10.95 Order Code: PPL-01 Price: £7.95 +3 PRINTER LEAD, For +3 or +2a. RRP £12.95 Order Code: PPL-02 Price: £9.95 SAM COUPÉ TECHNICAL MANUAL Version 3.

The real inside info on SAM. No SAM is complete without one, RRP £16.95

Order Code: STM-01 Price: £12.95

# NEW SAM CLOCK NEW

The SAM, CLOCK is fully compatible with the TIME and DATE functions of MasterDOS and has an integral battery that keeps the board functioning when your SAM is switched off. The board fits onto the expansion connector. al the back of SAM but comes with a built-in through-connector so you don't need a Two-Up to use it in conjunction with another interface. R.R.P. £29.95 Price: £24.95

Order Code: SCH-01

ORDERING All prices include UK p&p. overseas readers please add 10% to for extra postage.

Clearly state Order Code, Product description, Quantity required and Price. Remember to add any postage and don't forget your Membership Number or we can't process your order. Payment in STERLING by Cheque (drawn on a UK bank), P.O. Euro Cheque or Cash. Make cheques payable to FORMAT. Payment MUST be in same envelope as order. Send to FORMAT's address on page 3. Normally dispatch is at the same time as your next issue. of FORMAT. We will not be held liable for delays or non-delivery due to circumstances beyond our control.

Price: £7.95

Price: £9.95